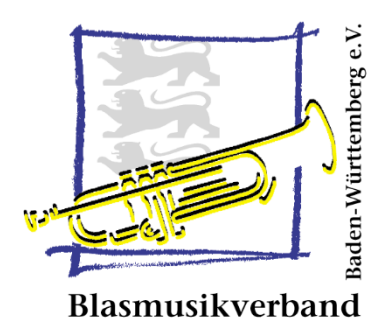

# Leitfaden - Mitgliederbestandsmeldung 2018

# Inhaltsverzeichnis

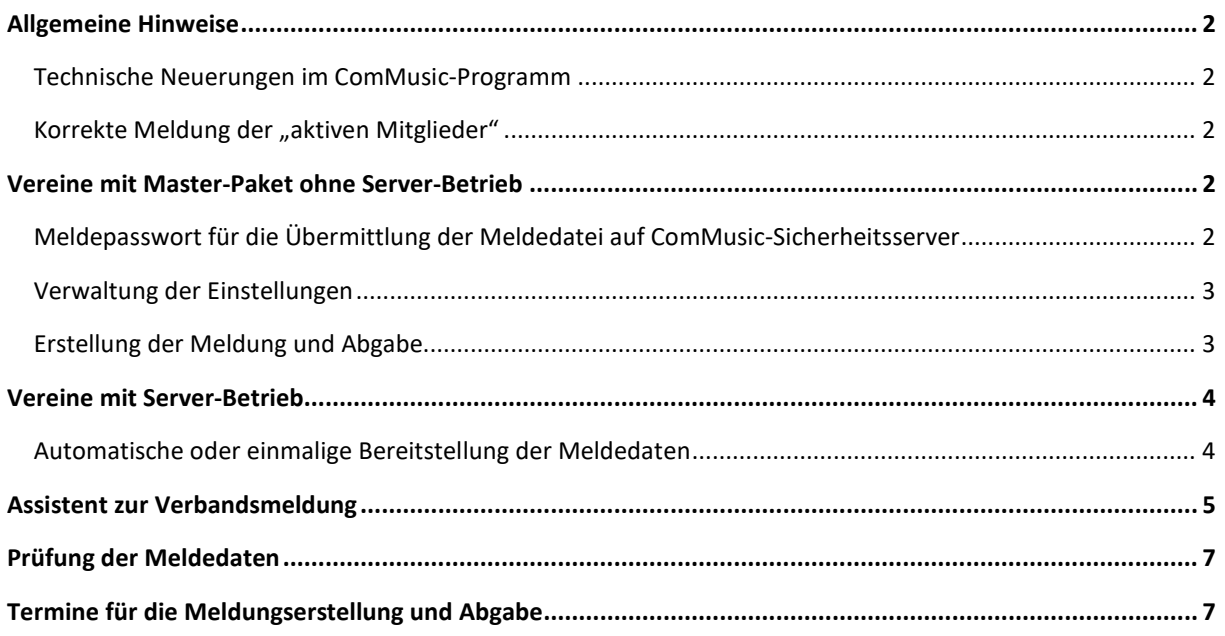

Blasmusikverband Baden-Württemberg e.V. Hubert Kempter, 10/2017

# <span id="page-1-0"></span>**Allgemeine Hinweise**

Dieser Leitfaden beschreibt die wichtigsten Änderungen für die inhaltliche und technische Erstellung einer Mitgliederbestandsmeldung der Musikvereine im Blasmusikverband Baden-Württemberg für das Jahr 2018.

# <span id="page-1-1"></span>*Technische Neuerungen im ComMusic-Programm*

In der neuen ComMusic-Version 2018 haben sich funktionale Neuerungen ergeben, die die Erstellung und insbesondere Abgabe einer Meldedatei maßgeblich unterstützen. Diese Veränderungen betreffen alle Musikvereine, die mit einem **Master-Paket mit oder ohne Server-Version** der ComMusic-Software arbeiten.

## **Die Abgabe der manuell erstellten Meldedatei über den E-Mail-Versand an den Kreisverband wird nun durch eine serverbasierte Übermittlung der Meldedaten über den sogenannten ComMusic-Sicherheitsserver ersetzt.**

Vereine mit dem normalen Masterpaket **ohne Serverbetrieb** benötigen zum Ablegen ihrer Verbandsmeldung auf dem ComMusic-Sicherheitsserver ein **Meldepasswort**. Vereine **mit Serverbetrieb** von ComMusic benötigen dagegen kein Meldepasswort; diese Vereine autorisieren sich automatisch über ihren Serverbetrieb.

# <span id="page-1-2"></span>*Korrekte Meldung der "aktiven Mitglieder"*

Für eine korrekte Mitgliederbestandsmeldung ist zu beachten, dass eine vollständige und korrekte Erfassung der "Aktiven Mitgliedern" erfolgt:

# *Alle Personen, die an einem Ausbildungsangebot Ihres Vereins teilnehmen, in Ensembles bzw. Orchestern mitwirken sowie alle Personen, die ein Funktionsamt in Ihrem Verein ausüben, gelten als aktive Mitglieder.*

Das ComMusic-Programm prüft, ob Personen, die eine offizielle Funktion zugeordnet haben (im Wesentlichen alle Funktionsnummern unterhalb von 1000), auch im Status "aktiv" sind. Alle weiteren Personen, wie z.B. fördernde Mitglieder, Ehrenmitglieder, Ehrenvorsitzende, Kassenprüfer und Ausbilder im Verein sind damit kostenlos mitversichert, ohne dass hierfür eine namentliche Meldung dieser Personen notwendig ist.

Über die Erfassung der aktiven Mitglieder hinaus, sind weitere Meldedaten von Wichtigkeit, die geprüft werden sollten:

- Sind die **Postanschrift und die Kommunikationsdaten des Vereins** noch aktuell? Diese Daten befinden sich im Modul "Mein Verein", Registerkarten "Anschrift" und "Kommunikation". Es ist zu beachten, dass nun alle 5 Mail-Adressen der wichtigsten Funktionsträger in den Kommunikationsdaten aufgenommen werden.
- Sind **GEMA-freie Mitglieder** vorhanden, also Aktive über 18, die kein Instrument spielen? Wenn ja, ist bei diesen Mitgliedern die Option "GEMA frei" in der Personenverwaltung, Register "Status", zu aktivieren. Die Zahl der GEMA-freien Mitglieder in einer Meldedatei muss auf Plausibilität geprüft werden.

# <span id="page-1-3"></span>**Vereine mit Master-Paket ohne Server-Betrieb**

# <span id="page-1-4"></span>*Meldepasswort für die Übermittlung der Meldedatei auf ComMusic-Sicherheitsserver*

Vereine mit dem normalen Masterpaket **ohne Serverbetrieb** benötigen zum Ablegen ihrer Verbandsmeldung auf dem ComMusic-Sicherheitsserver ein **Meldepasswort**. Die Vereine erhalten vom übergeordneten Kreisverband ein initiales Meldepasswort auf die Mail-Adresse des EDV-Beauftragten zugesandt. Die Mail-Adresse des EDV- Beauftragten wird aus den Kommunikationsdaten (siehe Modul "Mein Verein", Register "Kommunikation") entnommen. Das bereits im vergangenen Jahr erhaltene Melde-Passwort bleibt gültig!

# <span id="page-2-0"></span>*Verwaltung der Einstellungen*

Die Verwaltung der Einstellungen des Meldezugangs auf dem Sicherheitsserver erfolgt im Vereinsprogramm über das Menü "Sicherheit / Zugangsdaten für serverbasierte Meldung". Hier kann sich der Verein ein eigenes Passwort eintragen lassen:

2011014A000 - Vereinsverwaltung - Version 2018.1.0 Datei Einstellungen Sicherheit Programme Verwaltur Benutzerverwaltung Passwort ändern Benutzer abmelden Feldrechte Server-Passwort ändern Zugangsdaten für serverbasierte Meldung

*Abb. 1*

# <span id="page-2-1"></span>*Erstellung der Meldung und Abgabe*

Beim Aufruf der Funktion "Meldung" (siehe Abb.2) und der Eingabe des Meldepassworts erscheint der Assistent zur Verbandsmeldung (siehe Abb.3), in dem der Anwender die serverbasierte Abgabe und Verwaltung seiner Meldung anstoßen kann:

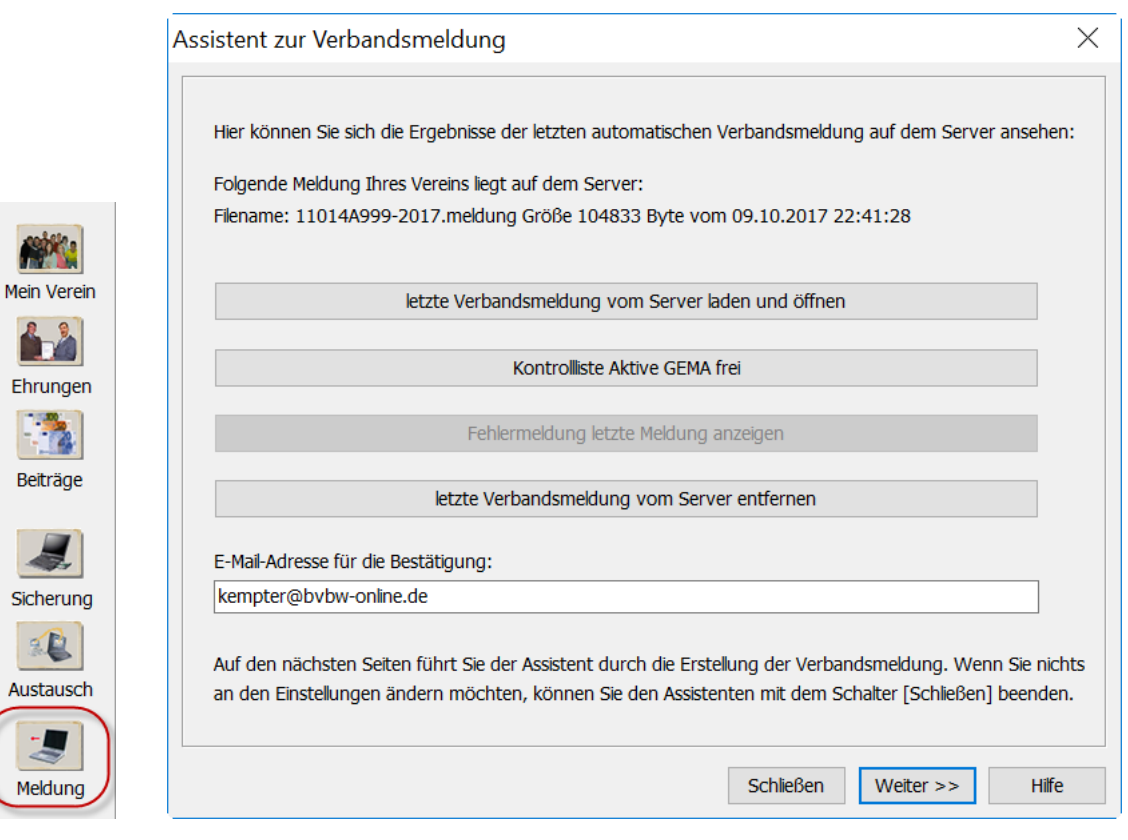

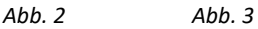

# <span id="page-3-0"></span>**Vereine mit Server-Betrieb**

# <span id="page-3-1"></span>*Automatische oder einmalige Bereitstellung der Meldedaten*

Vereine, die mit Master-Paket einschließlich Server-Betrieb arbeiten, können die Meldung einmalig erstellen oder alternativ auch zu einer automatischen Erstellung optieren. Damit wird immer bei einer Änderung von melderelevanten Daten (z.B. Postanschrift des Vereins oder ein neuer Vorsitzender) im Hintergrund eine Meldungserstellung und eine Übertragung auf den ComMusic-Sicherheitsserver vorgenommen.

Unter der Funktion "Meldung" (siehe Abb.2) werden im ComMusic-Programm im Server-Betrieb folgende Optionen für die zukünftige Meldepraxis zur Verfügung gestellt:

#### **(1) Verbandsmeldung automatisch an den Verband übermitteln (empfohlen)**

Mit dieser Einstellung erstellt das ComMusic-Programm bei Änderung melderelevanter Daten (z.B. neuer Vorsitzender) automatisch nach der Abmeldung vom Server eine neue Meldedatei und stellt diese dem Kreisverband automatisch zur Verfügung.

#### **(2) Verbandsmeldung einmalig an den Verband übermitteln**

Hier erstellt das ComMusic-Programm bei Programmende einmalig eine Meldedatei und stellt diese automatisch dem übergeordneten Kreisverband über den Sicherheitsserver zur Verfügung.

Nach Aufruf der Funktion "Meldung" (siehe Abb.2) erfolgt als weitere Maske folgende Optionswahl, die die genannten Auswahlmöglichkeiten bietet:

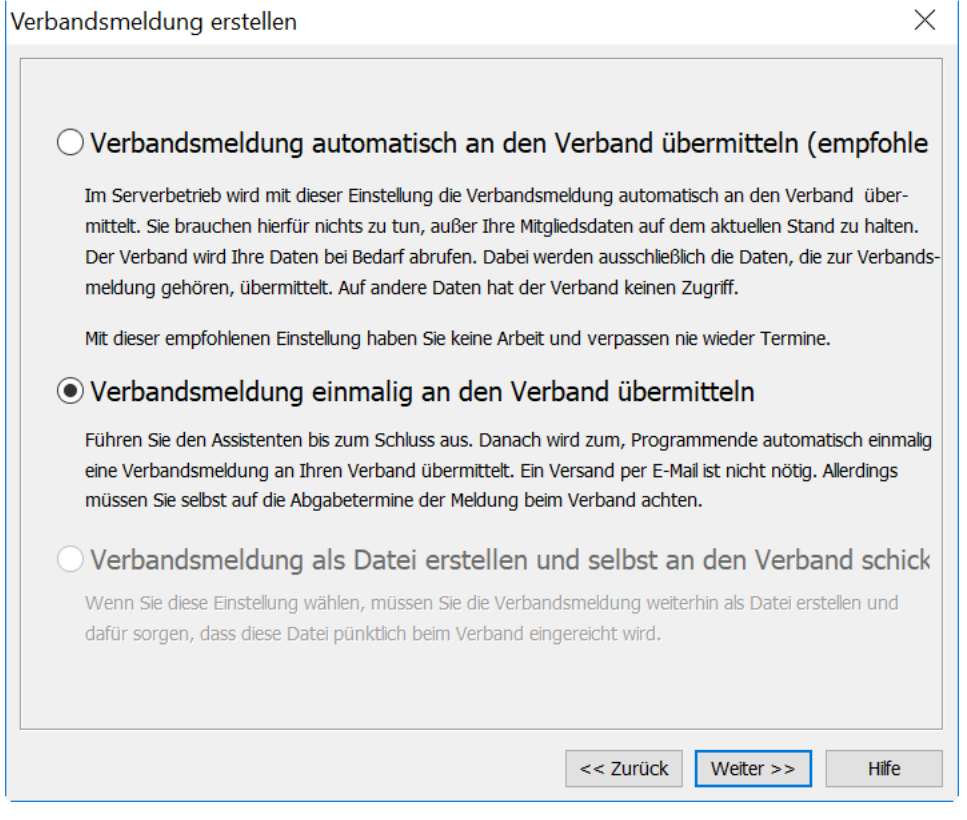

*Abb. 4*

# <span id="page-4-0"></span>**Assistent zur Verbandsmeldung**

Für die Verwaltung und Konfiguration der Meldungserstellung gibt es einen **Assistenten**, der über die Funktion "**Meldung**" (siehe Abb.2) aufgerufen wird und folgende Anwendungsfunktionen liefert:

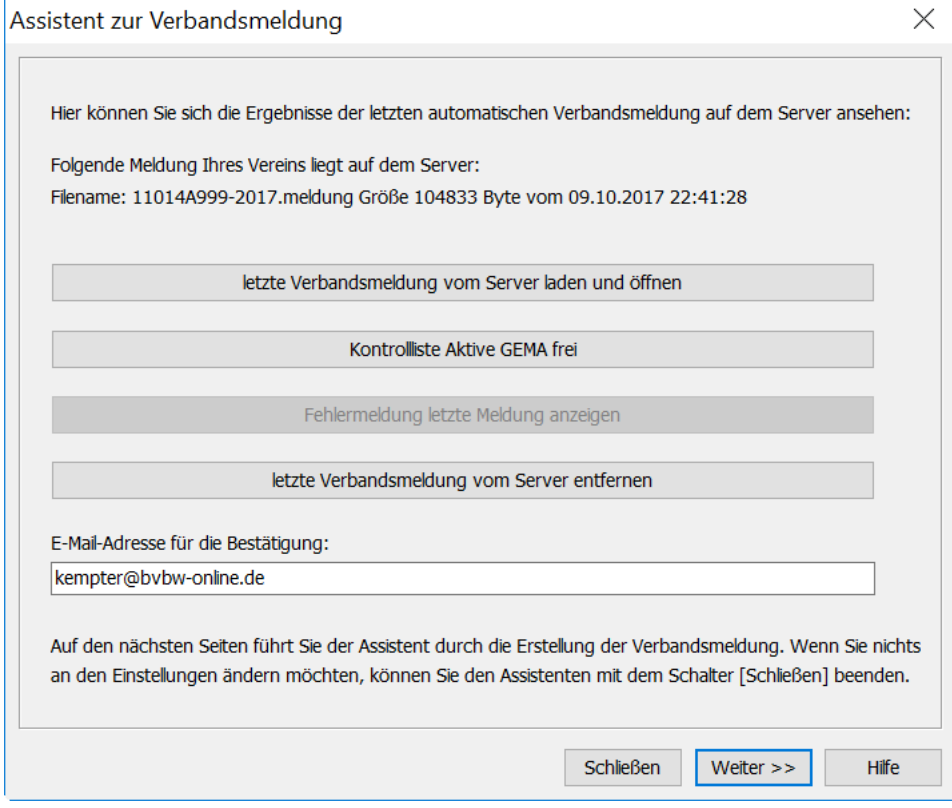

#### *Abb. 3*

Diese Maske erscheint bei allen Anwendern des Master-Pakets, mit oder ohne Server-Betrieb.

#### *Anzeige der letzten Meldedatei*

Auf der ersten Maske des Assistenten sind Funktionen zur Verwaltung der auf dem Server bereitgestellten Meldedatei enthalten. Beispielsweise kann mit der Funktion

• "letzter Verbandsmeldung vom Server laden und öffnen"

der bekannte Druckbericht (Meldungsreport), der zuletzt auf dem Server des Verbandes bereitgestellten Meldedatei des Vereins abgerufen und geprüft werden. Hierin enthalten ist auch das Erstelldatum der bereitgestellten Meldedatei.

#### *Letzte Verbandsmeldung vom Server entfernen*

Der Assistent bietet auch die Möglichkeit, die zuletzt auf den ComMusic-Sicherheitsserver übertragene Meldung wieder zu löschen. Dies ist sinnvoll, falls die Meldung unvollständig war und nicht unmittelbar durch eine aktualisierte Meldung ersetzt wird.

#### *Verbandsmeldung erstellen – Stichtag beachten*

Im weiteren Schritt wird die Erstellung der Meldedatei mit den dort notwendigen Parametern eingeleitet. Es ist zu beachten, dass das Meldejahr automatisch durch das Programm festgelegt wird. Ab dem 01.12. wird der Meldestichtag auf den 01.01. des Folgejahres gesetzt, d.h. **ab dem 01.12.2017** meldet das Programm automatisch mit dem Stichtag **01.01.2018**. Der aktuelle Stichtag wird in der Maske einleitend angezeigt:

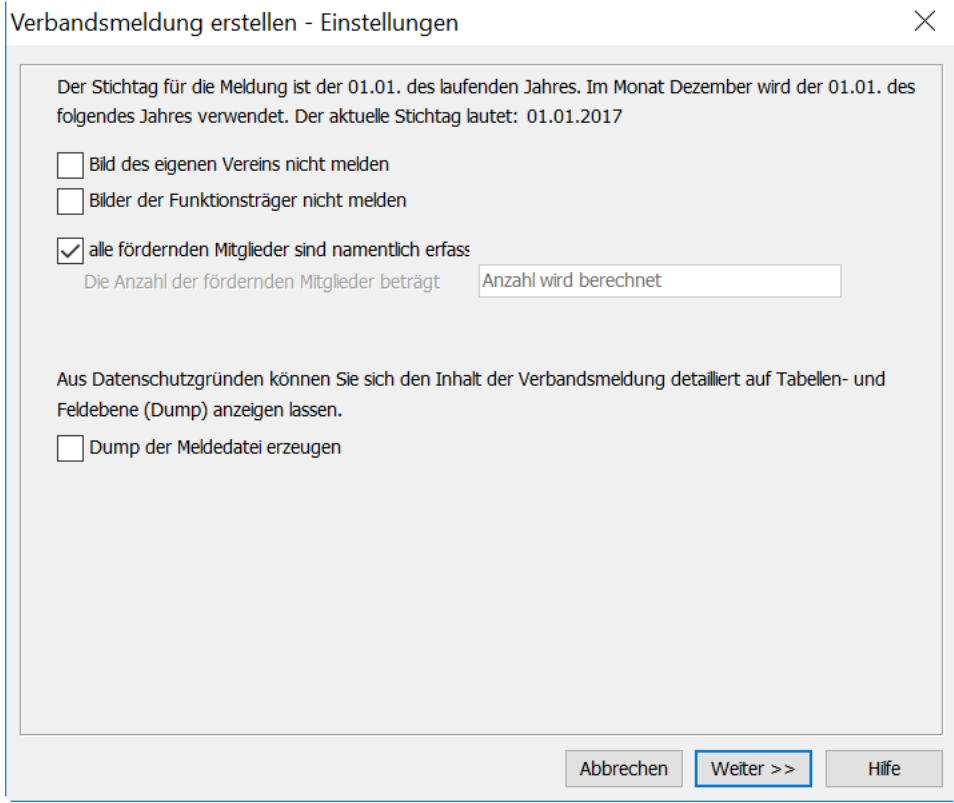

*Abb. 5*

# <span id="page-6-0"></span>**Prüfung der Meldedaten**

Bei der manuellen Erstellung einer Meldung wird eine Plausibilitätsprüfung vorgenommen, um auf mögliche Lücken in den Daten hinzuweisen.

Über die Hinweise in der Maske hinaus ist es ratsam, die Vorschau des Meldungsreports aufzurufen, um die Veränderungen in den zu meldenden Daten zu prüfen (siehe insbesondere die letzte Seite zu den Ein- und Austritten der aktiven Mitglieder).

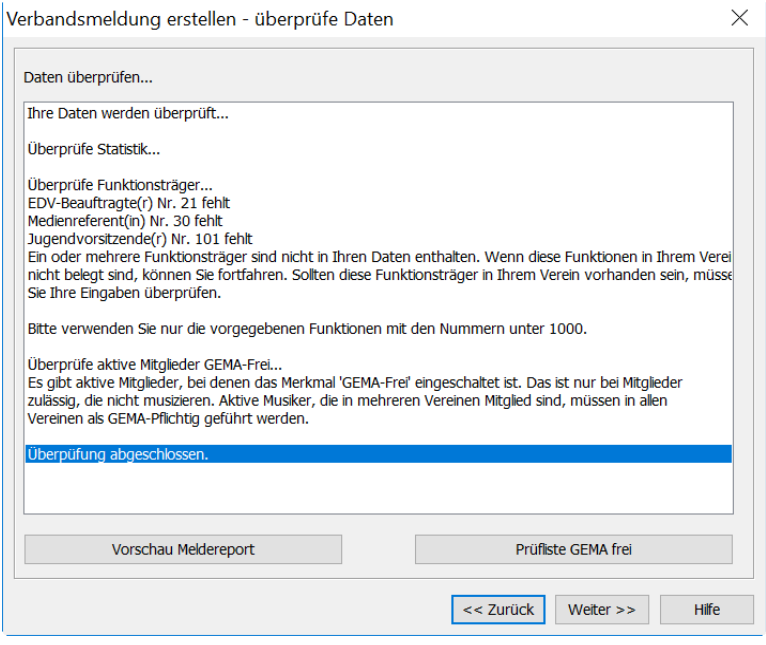

# <span id="page-6-1"></span>**Termine für die Meldungserstellung und Abgabe**

Die Abgabe der Bestandsmeldungen zum Stichtag 1.1. in den Musikvereinen ist grundsätzlich der **31. Januar 2018** bei den jeweiligen Kreisverbänden. Die Kreisverbände müssen die Verbandsmeldung bis zum 28. Februar 2018 beim BVBW eingereicht haben.

Alle Vereine müssen **bis spätestens 31. Januar 2018 eine Meldedatei auf dem Server abgelegt haben**. Die Geschäftsstelle des Kreisverbandes wird die Server-Meldungen ab dem 1. Februar abrufen; die zuletzt bis zum 31. Januar bereitgestellte Meldedatei wird seitens des Kreisverbandes übernommen.

Darüber hinaus ist zu beachten, dass das ComMusic-Programm das Meldejahr automatisch festlegt. Meldungen, die nach dem 01.12. eines Jahres über das Programm manuell oder automatisch erstellt werden, erhalten das nächstliegende Kalenderjahr als Meldejahr mit Stichtag 1.1. zugrunde gelegt. Ihr Programm wird also nach dem 01.12.17 die Meldung mit Stichtag 01.01.2018 erstellen.